# **THRILL Multi-FX LED**

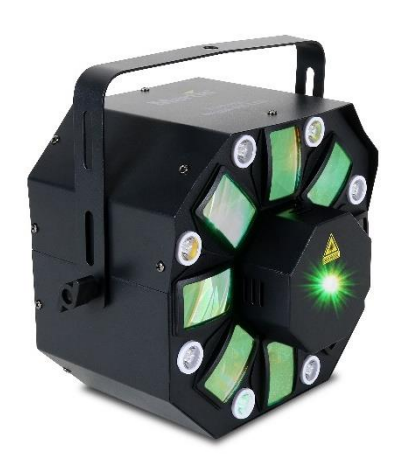

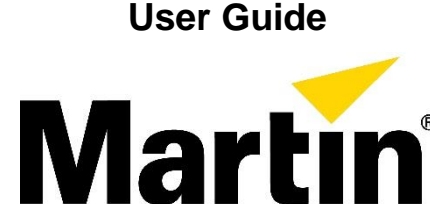

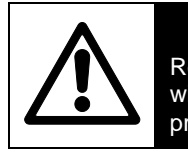

WARNING! Read the Safety and Installation Guide supplied with this product before installing or using this product.

# **Fixture overview**

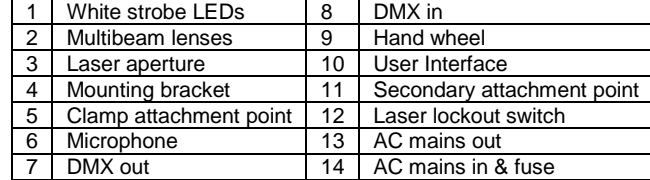

Menu Sub-menu Explanation  $B_{\text{ddr}}$   $\vert$  001 - 511 Set DMX address **ELA** Select 2-channel DMX personality

# **Using the control menu**

**CHAn** 

**MASL** 

 $5H-$ 

 $5h$   $l$ 

 $5h<sub>c</sub>$  $5h$   $3$ 5h 4 5h 5  $5h<sub>b</sub>$  $5h$   $7$  $5hB$ 

ShoU

 $dTH$ 

 $dl$  SP

**MAnu** 

The control menu is shown below. To access the menu, press the MENU button. Scroll through options with the ▼ (down) and ▲ (up) buttons. Press ENTER to select an option. To return to a higher level in the menu, press MENU.

> Run stand-alone show if no DMX hold **Hold last values if no DMX**

> $5<sub>trp</sub>$  Set multibeam effects (DMX ch 1)  $\theta$   $\theta$  3 Set multibeam intensity (ch 2)

 $\epsilon$ <sub>o</sub>n<sub>R</sub> Set preset color value/effect (ch 8)  $\epsilon_{\rm ob}$  Set multibeam effect rotation (ch 9)

Set strobe intensity (ch 10)  $5<sub>trp</sub>$  Set strobe effect (ch 11)  $5$ <sub>LFH</sub> Set strobe effect speed (ch 12)

R<sub>5F</sub> Set laser effect (ch 13)

EP5E | Run test of all effects F<sub>hr</sub> 5 | Readout fixture hours  $E_F$  Readout firmware version  $-5E$   $\sqrt{ }$   $\sqrt{ }$  Reset to default values

To exit the menu, press and hold MENU or wait a few seconds.

**SL I** Set fixture to slave mode 1 Set fixture to slave mode 2

> **nFF** Show selection off Ruto | Set Automatic trigger

**RASE** Set Master fixture

**IECH** Select 16-channel DMX personality

The default menu settings are shown in **bold**.

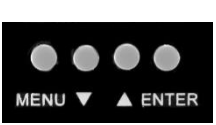

Select preprogrammed show.

SPPd Select auto-trigger speed from 1-8

- 1. Press MENU to enter the control menu.
- 2. Scroll to dnH, Press ENTER.
- 3. Scroll to 5H<sub>U</sub>U. Press ENTER.

- 1. Scroll to 5holl. Press ENTER.
- 2. Scroll to 5H-, Press ENTER
- 3. Scroll to a show from  $1 8$ , or select  $H<sub>u</sub>$  to run all shows.
- 4. Press ENTER.

- 1. Scroll to 5 all n. Press ENTER.
- 2. Select  $\sigma$  to enable sound trigger, or  $\sigma$ FF to enable autotrigger
- 3. Press ENTER.

- 1. Scroll to 5hou. Press ENTER.
- 2. Scroll to 5PPd. Press ENTER.
- 3. Select a trigger speed from  $\frac{1}{1}$  (slow) to  $\frac{1}{2}$  (fast). Press ENTER.
- 4. Press and hold MENU to start show mode operation.

## **Microphone sensitivity (5Pn5)**

- 1. Scroll to 5Pn5. Press ENTER.
- 2. Press ▲ to make the fixture more responsive, up to 100. Press ▼ to make the fixture less responsive, down to 0.
- 3. Press ENTER.
- 4. Press and hold MENU to start show mode operation.

Set laser effect rotation (ch 14)

 $5$ <sub>o</sub>U<sub>n</sub>  $\sigma$   $\epsilon$ F Toggle sound activation on/off  $5\varepsilon$   $\frac{1}{1}$  =  $\frac{100}{100}$  Set microphone sensitivity

**BLEH** Black out if no DMX

*<u>cd</u>* | Toggle display on/off  $nuE$  | Inverted/normal display

 $-E_d$  Set red intensity (ch 3)  $9$ - $PP$  Set green intensity (ch 4) **blue** Set blue intensity (ch 5)  $H \cap B \cap F$  Set amber intensity (ch 6)  $U=$  Set white intensity (ch 7)

# **Show Mode operation**

- 1. Press MENU to enter the control menu.
- 2. Scroll to **RR5L**. Press ENTER.
- 3. Scroll to  $IIB5E$ . Press ENTER to set as master.

The Multi-FX LED provides 8 pre-programmed shows that can be selected from a DMX controller or from the control panel in Show Mode. The shows use different variations of strobe, multibeam, and laser effects, that can be triggered automatically or by sound.

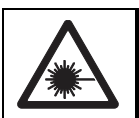

## **Enable Show Mode**

For Show Mode operation, the fixture must not be receiving commands from a DMX controller. It must be set to run in Show Mode when there is no DMX signal. Show mode settings are stored to an EPROM chip, and can be recalled even after powered off. Enable Show Mode as follows:

## **Show selection**

To select a programmed show:

## **Sound/Auto trigger selection**

Shows can be automatically triggered or sound triggered. To select the trigger type:

## **Auto trigger speed**

If using auto trigger, set the speed as follows:

If using sound trigger, adjust microphone sensitivity as follows:

## **Master/slave operation**

Up to 32 Multi-FX LED fixtures can be linked in a chain for synchronized operation where the first fixture controls the others using the first fixture's Show Mode settings.

Two slave modes are available. When set to Slave Mode 1, fixtures behave exactly like the master. In Slave Mode 2, fixtures synchronize with the master fixture with slightly different routines.

**Note: Having more than one master fixture may cause damage.** Set slave fixtures before connecting them to the first fixture.

To set the first fixture to be the master:

Set the master fixture's show mode options as described above.

To set the other fixtures to be slaves:

- 1. Press MENU to enter the control menu.
- 2. Scroll to **DR5L**, Press ENTER.
- 3. Select 5L I or 5L 2. Press ENTER.
- 4. Press and hold MENU to exit the menu.

Connect slave fixtures to the master fixture using DMX cable. Connect the master fixture's DMX OUT socket to the DMX IN socket of the first slave fixture. Continue connecting DMX OUT to DMX IN as described in the Safety and Installation Guide.

# **DMX operation**

The Multi-FX LED may be linked to a DMX controller and operated in DMX mode. The fixture has two DMX personality modes: a 2-channel mode that provides remote control of show mode options, and a 16-channel mode that provides full control of each effect including Show Mode options. The fixture automatically runs in the selected DMX personality mode when connected to an operating controller.

The fixture's DMX start address must be set to match the address assigned to it on the DMX controller.

The control panel indicates DMX mode operation by displaying the fixture's DMX start address.

To select the DMX personality mode:

- 1. Press MENU to enter the control menu.
- 2. Scroll to  $LhRn$ . Press ENTER.
- 3. Scroll to the desired mode: 2Lh or IELh. Press ENTER.
- 4. Press and hold MENU to exit the menu.

Assign an address for the fixture on the DMX controller. Then set the address on the Multi-FX LED as follows:

- 1. Press MENU to enter the control menu.
- 2. Scroll to *Rddr*. Press ENTER.
- 3. Scroll to the address assigned to the fixture. Press ENTER.
- 4. Press and hold MENU to exit the menu.

For independent control, each fixture must have its own unique address and control channels. Two or more Multi-FX LED fixtures may have the same address if symmetric control is desired.

## **DMX commands, 2 Channel Mode**

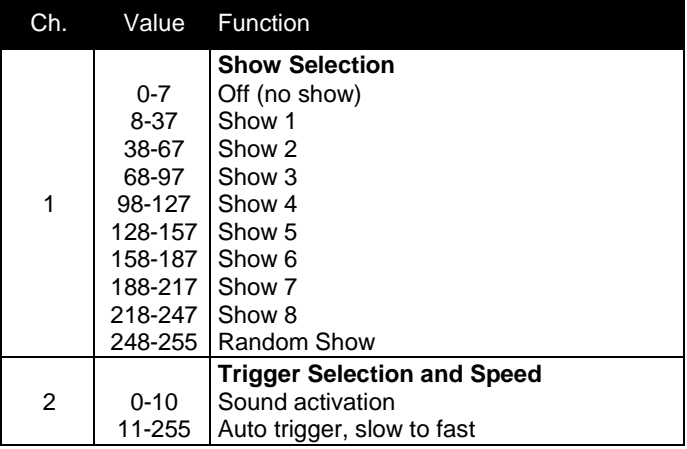

## **DMX Commands, 16 Channel Mode**

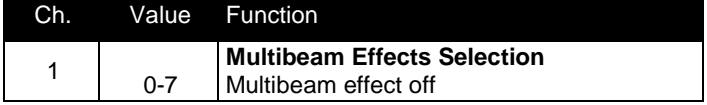

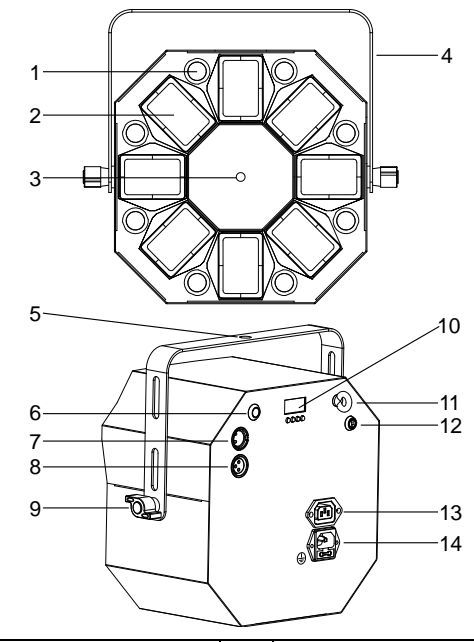

**Lasers can cause serious injury. Read the**  *Safety and Installation Guide* **before use.**

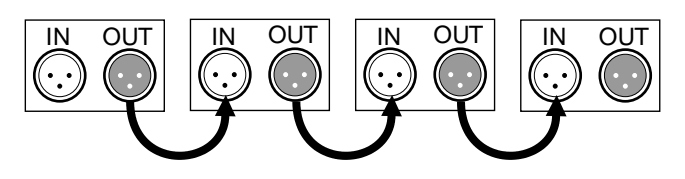

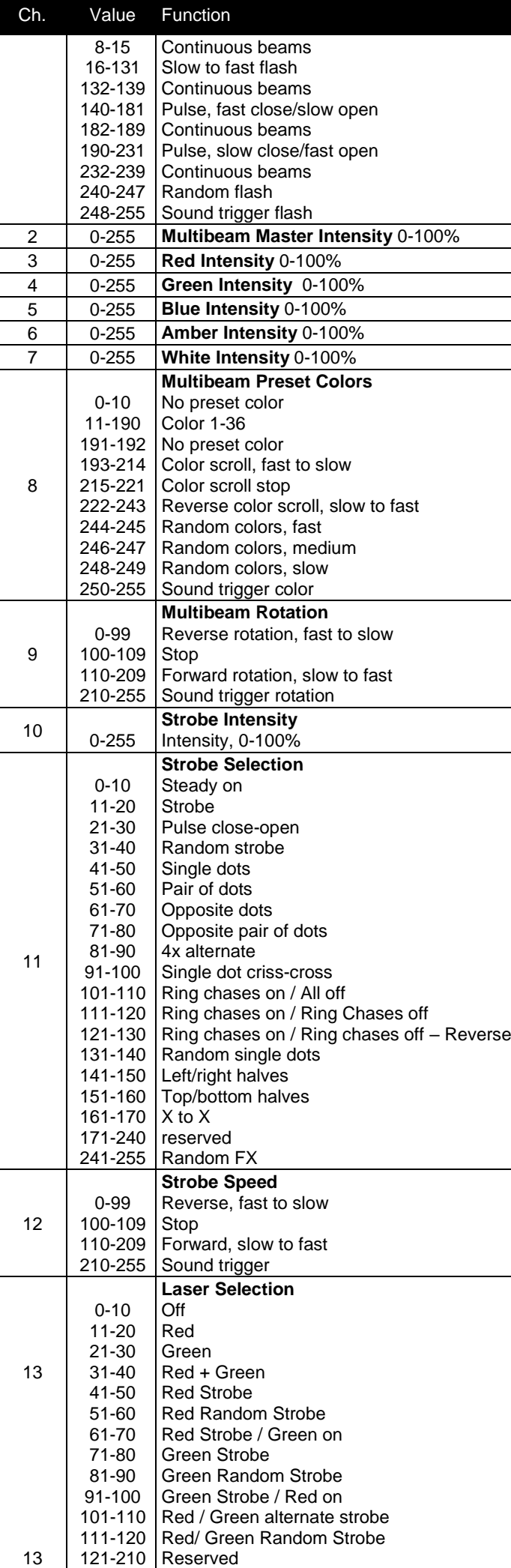

- 1. Select  $d\Omega$  in the control menu and press ENTER.
- 2. Select the desired behavior: 5holl (Show Mode), blcH (black out), or hold (hold last received DMX values).
- 3. Press ENTER to save your selection.

#### **Manual setting (** $\overline{\mathsf{n}}$ *Anu***)**

- 1. Select  $di$  5 $P$  in the control menu and press ENTER.
- 2. Select Lcd and press ENTER.
- 3. Select on (LED on) or of F (LED off when not in use).
- 4. Press ENTER to save your selection.
- 2. Select I nut and press ENTER.
- 3. Select **HES** to invert the display.
- 4. Press ENTER to save your selection or MENU to escape.

## Auto test (**LP5L**)

To test the entire fixture functions select *EPSE* and press ENTER. The fixture runs a sequence of all effects. Press ENTER to stop the test routine.

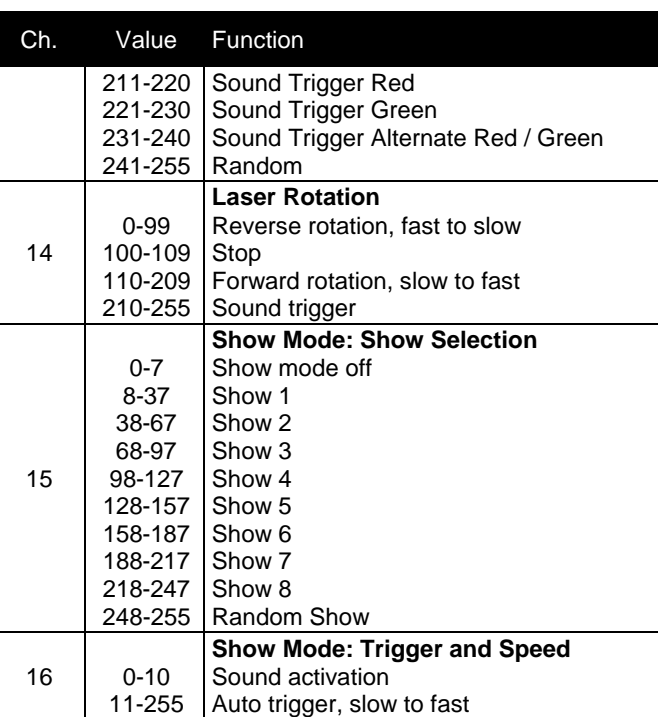

Hours: To display the fixture's total operating hours select Fhr-5 and press ENTER. Press ENTER or MENU to exit.

Firmware: To display the firmware version number, select uPr and press ENTER. Press ENTER or MENU to exit.

# **Other settings and readouts**

## **DMX** state ( $d$  $TH$ )

When there is no DMX signal, the fixture can be set to run in Show Mode, black out, or hold the last DMX values received. **For Show** 

## **Mode operation, DMX state must be set to 5holl.**

To select behavior when there is no DMX signal:

All DMX-controllable effects can be activated from the control panel. To set effects manually:

- 1. Enter the control menu.
- 2. Engage Show Mode  $(d\Pi H > 5H\Pi U)$
- 3. Turn off show selection ( $5$ holl >  $5$ H- > oFF).
- 4. Disable sound trigger  $(5 \text{dIn} > \text{dFF})$ .
- 5. **BRow** should now be displayed.
- 6. Select *IRnU* in the control menu and press ENTER.
- 7. Select an effect and press ENTER.
- 8. Referring to the 16-channel DMX command table, scroll from 0 to 255 to select the desired look.
- 9. Press ENTER to store the setting.
- 10. Press MENU and repeat steps 2-4 for each desired effect.

The settings are retained until the fixture is operated in Show Mode, DMX Mode, or is turned off.

## **LED display on/off ()**

To set the control panel's LED display to be on all the time, or set to automatically sleep when not in use:

#### **LED display inversion ()**

To invert the control panel's LED display for easier reading:

1. Select  $di$  5 $P$  in the control menu and press ENTER.

#### **Fixture readouts**

#### **Settings reset**

To return all user settings to the factory default values, select  $\tau$  5  $\pm$ in the control menu. Scroll to YP5 press ENTER to confirm. Press MENU or no to escape.

## **Troubleshooting**

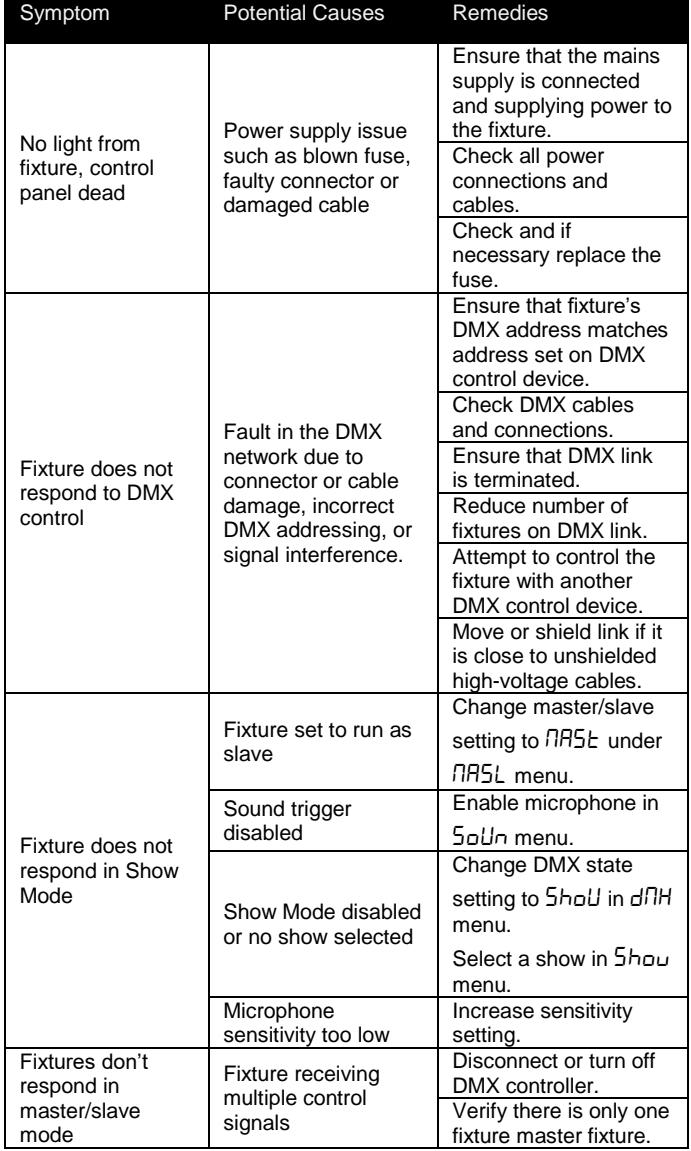

**Information subject to change without notice. HARMAN Professional Inc. disclaims liability for any injury, damage, direct or indirect loss, consequential or economic loss or any other loss occasioned by the use of, inability to use or reliance on the information contained in this document.** 

*©2017 HARMAN Professional Inc*. All rights reserved. Martin® is a registered trademark of HARMAN Professional Inc. registered in the United States and/or other countries. Features, specifications, and appearance are subject to change without notice.

HARMAN Professional Inc.

8500 Balboa Boulevard • Northridge, CA, USA • 91329

<www.martin.com>

Document revision: **A**